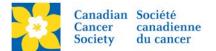

## Edit Event Status

The Event Status of a TeamRaiser event determines whether folks can register or donate to the event, or both. For example: If registration closes a week before event day, the status can be changes to "*Accepting Gifts Only*". This hides the registration options on the Greeting Page and will not allow any more online registrations.

Status options available are:

- Unpublished (will not show online)
- Accepting Registration Only
- Accepting Registrations and Gifts
- Accepting Gifts Only
- Closed (will not show online)

Login to the EMC and select the event you would like to manage.

- Click on the *Event Centre* tab.
- Click *Edit Event Options*, under the Related Actions menu.
- Click on 5. Edit Event Status.
- Verify or *update Event Status* as required.
- Click *Finish* or *Save*.

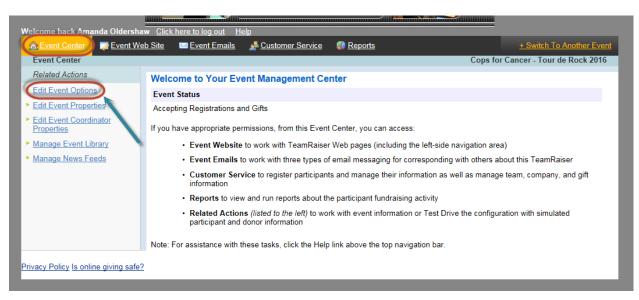

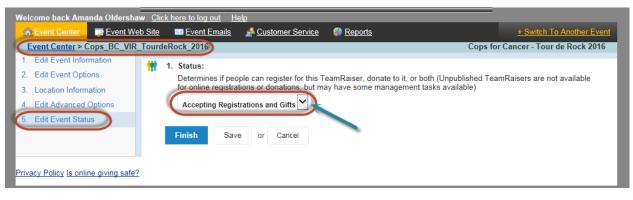